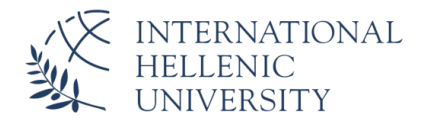

### ΕDUROAM - ΣΥΝΔΕΣΗ ΓΙΑ ΣΥΣΚΕΥΕΣ ΑΝDROID

#### **BHMATA**

1. ΕΓΚΑΤΑΣΤΑΣΗ ΕΦΑΡΜΟΓΗΣ geteduroam ΜΕΣΩ ΤΟΥ GOOGLE PLAY **STORE** 

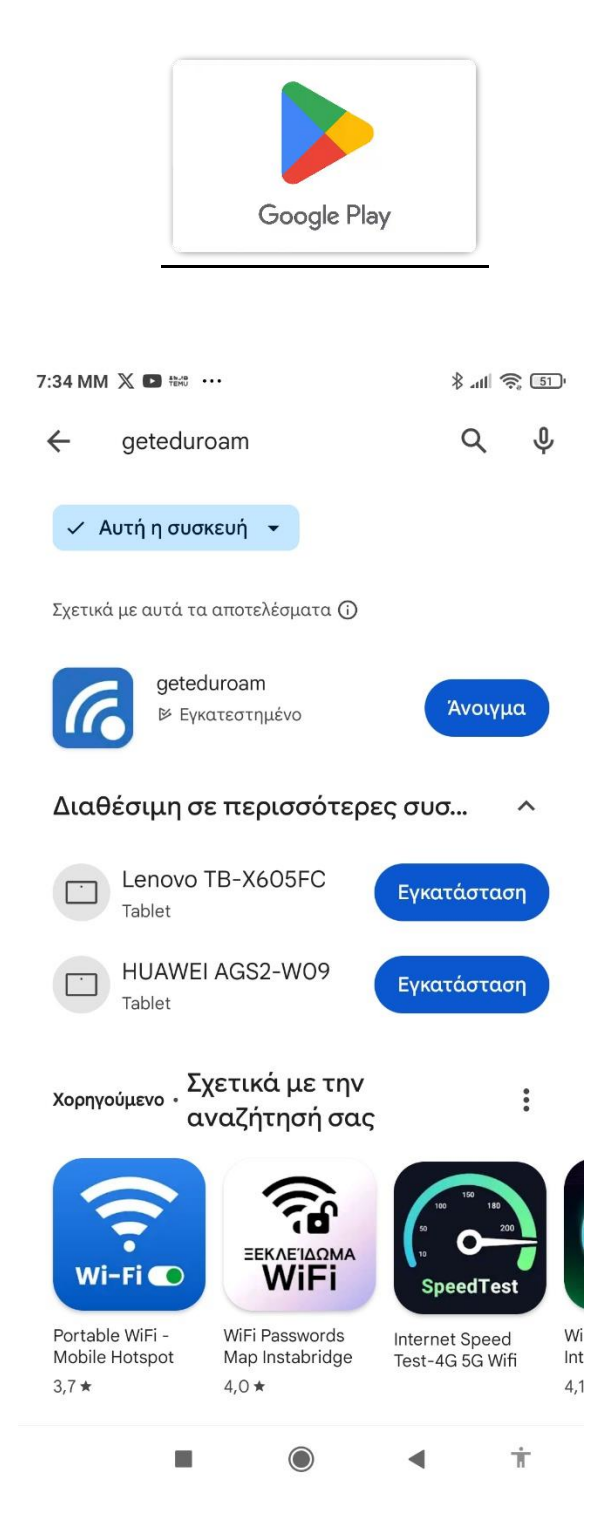

ΕDUROAM - ΣΥΝΔΕΣΗ ΓΙΑ ΣΥΣΚΕΥΕΣ ΑΝDROID

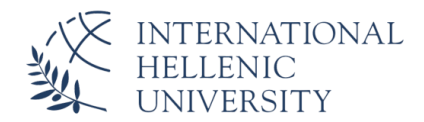

### 2. ΜΕΤΑ ΤΗΝ ΕΓΚΑΤΑΣΤΑΣΗ, ΑΝΟΙΓΜΑ ΕΦΑΡΜΟΓΗΣ geteduroam

3. ΕΠΙΛΟΓΗ ΦΟΡΕΑ: International Hellenic University (IHU)

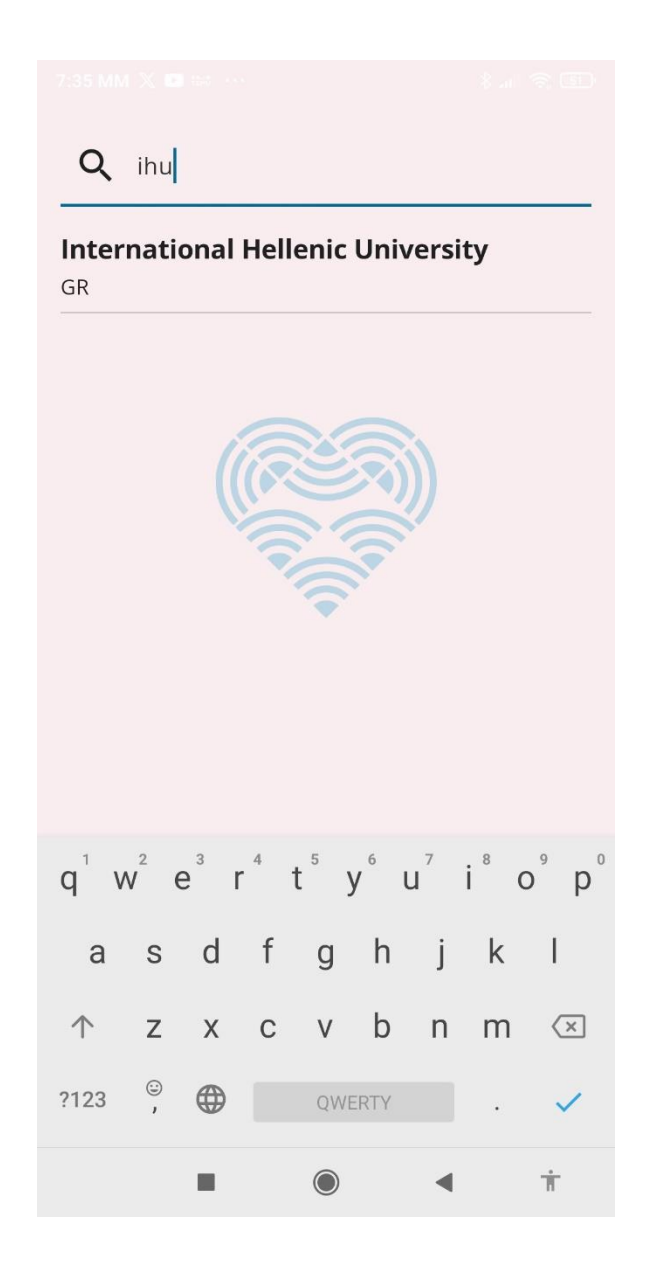

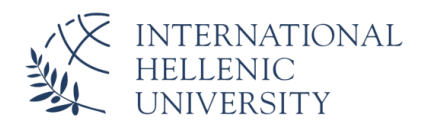

# 4. ΣΥΝΔΕΣΗ ΜΕ ΤΟΥΣ **ΙΔΡΥΜΑΤΙΚΟΥΣ ΚΩΔΙΚΟΥΣ (π.χ UNITRON)**

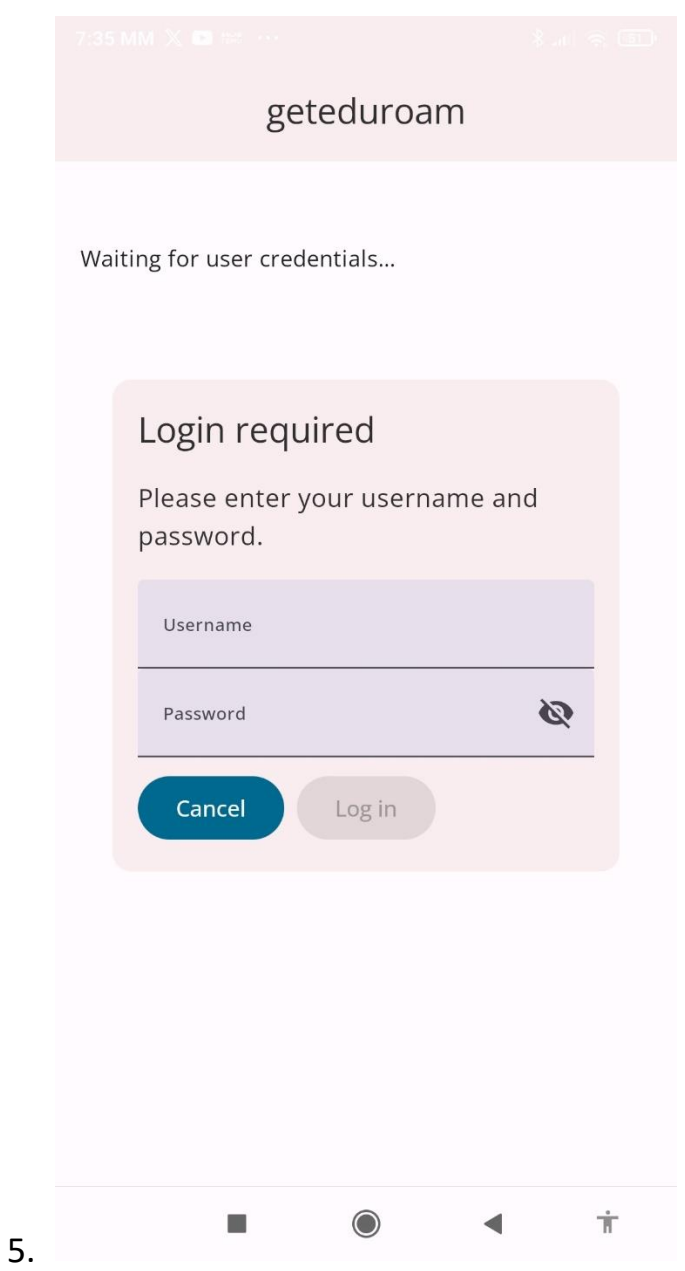

# **ΠΡΟΣΟΧΗ!** ΣΤΟ USERNAME πχ. [username](mailto:username@ihu.gr)**@ihu.gr**

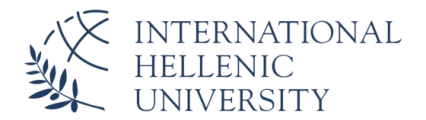

- 6. SAVE NETWORKS ->eduroam
- 7. Close app

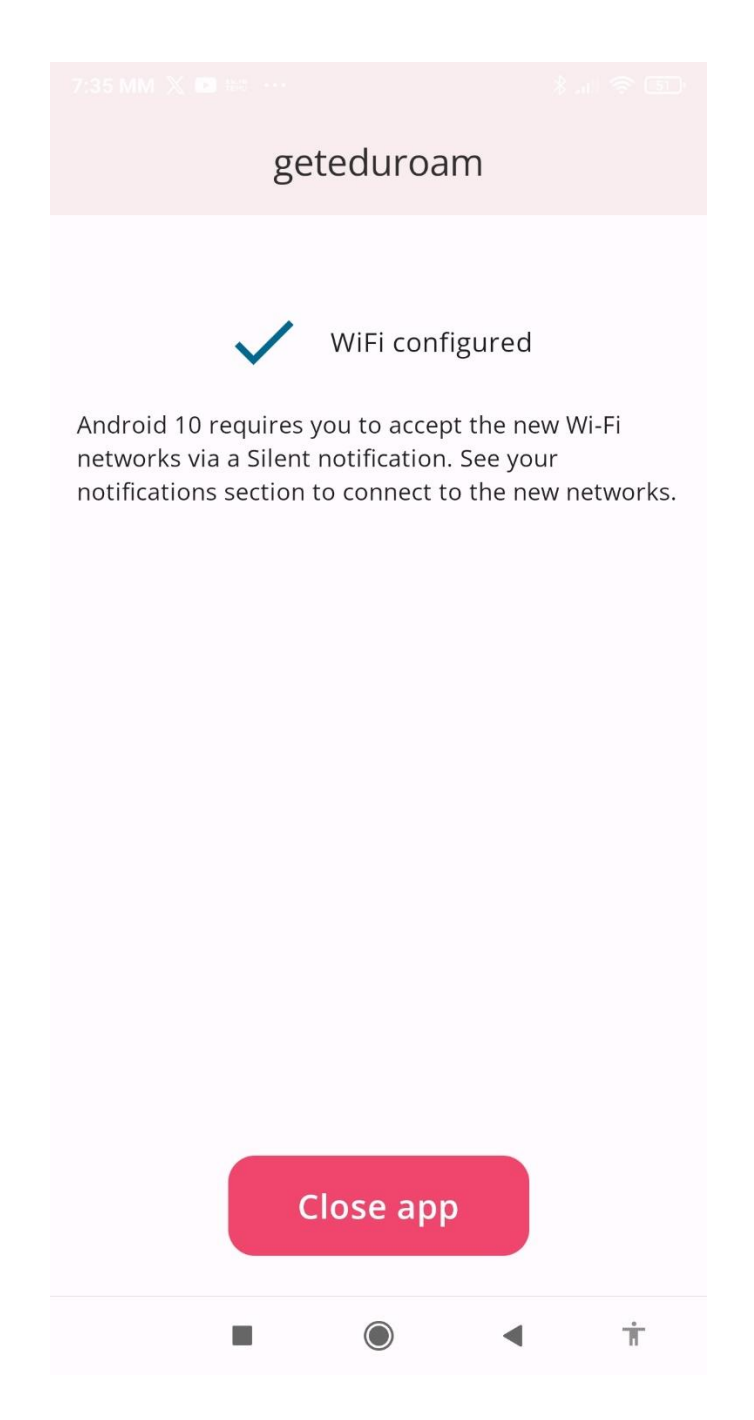

- 8. ΑΝΟΙΓΜΑ ΡΥΘΜΙΣΕΩΝ WI-FI ΚΙΝΗΤΟΥ
- 9. ΕΠΙΛΟΓΗ eduroam

10.ΕΑΝ ΣΑΣ ΖΗΤΗΘΟΥΝ ΔΙΑΠΙΣΤΕΥΤΗΡΙΑ, ΞΑΝΑΔΩΣΤΕ ΤΟΥΣ **ΙΔΙΟΥΣ ΚΩΔΙΚΟΥΣ**